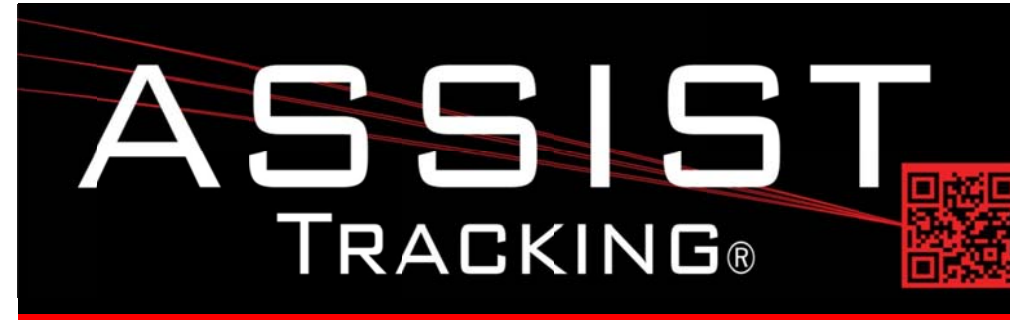

## **Assist Tracking Newsletter**

**April 2013** 

## **WHY GAMBLE WITH PATIENT SAFETY?**

### **Featured New Item: Assist Courier Tracking**

The Assist Tracking application has now been extended to support courier operations. Courier tracking has been broken down into three phases:

- 1. Courier Inbound Receiving
- 2. Courier Site Transfer
- 3. Courier Remote Tracking

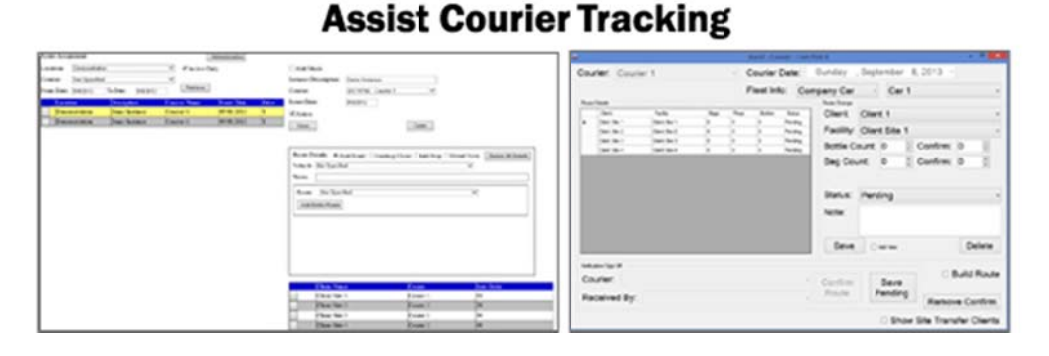

This month, phase one (Courier Inbound Receiving) is being released. This is the screen that will reside in the area of the lab where couriers bring specimens to be processed. The process of checking the specimens into the lab is automated and involves a double confirmation process.

Routes and route instances (i.e. the assignment of a route to a courier for a date) are put into the system ahead of time by the logistics management group. A route sheet can be generated for the courier at the start of their route.

Upon arrival back into the lab, the courier scans their badge. Once this happens, the route stops that were assigned to the courier on this day are displayed. The courier must log in what specimen counts are being delivered by client facility. The count of requisitions, bags, and/or bottles can be specified (depending on the lab requirements). If stops were made that were not initially on their route sheet, they can be manually added to the list. Entire routes can be built if they were not built by management ahead of time.

Continued...

**Completed Updates** 

**Assist Courier Tracking** 

**Slide Queue Print History** 

**Point of Use Print History** 

**Label Print Routine** 

Read more on pg. 2...

## **Future Updates**

**Assist Auto Update** 

Read more on pg 4...

# Assist Tracking<sup>®</sup>: World Class Specimen Tracking Software

#### **Featured New Item: Assist Courier Tracking (continued)**

Once the courier has entered all of their information, they scan a confirmation bar code to indicate that they have completed their task and notify the lab technician in charge of receiving. This person then goes through the list again, indicating whether or not they agree with the counts. They can either agree with the counts, indicate that there are more specimens than indicated (a warning) or indicate that there are fewer specimens than indicated (an error). Once all outstanding issues are resolved to management's satisfaction, the receiving technician confirms the route and the courier is free to leave.

Reports exist to show all of the totals, keep track of the errors and warnings, and give detailed information to management of courier stops, and interactions with clients.

During phase 2, which will be released later this summer, functionality will be added to extend the logic to track multiple sites and improve the tracking of specimens that transfer between facilities to support "hub operations" where logistics operations are shared between facilities in a geographic area.

During phase 3, which will be released this fall, functionality will be added to extend the courier logic to portable devices in the field. These updates will allow for real time communications between Assist and the courier force. As stops are performed, specimen counts will show up on the laboratory scoreboard, while route stops and adjustments to the courier schedule can show up on the devices to better inform the courier as to needed modifications to their schedule.

### **Completed Updates: Check out the latest features added to Assist Tracking**

- Equipment Type Maintenance Screen: Web Site Added the biomedical equipment flag. This allows the equipment  $\bullet$ maintenance screen to break down biomedical equipment.
- Vendor Maintenance Screen: Web Site Added an active flag to allow a vendor to be activated and de-activated.  $\bullet$ Also modified the various drop down screens throughout the modules to look at this flag before loading vendors.
- Manufacturing Maintenance Screen: Web Site Added an active flag to allow a manufacturer to be activated and de- $\bullet$ activated. Also modified the various drop down screens throughout the modules to look at this flag before loading manufacturers.
- Service Terms Maintenance Screen Creation: Web Site This screen is used in the preventative maintenance module.  $\bullet$ It is the contract terms under which equipment warranties and things of that nature are covered.
- Screen/Report Driver Clean up: Web Site Cleaned up the report and screen maintenance screens and added  $\bullet$ quadrant criteria.
- Employee Type Maintenance Screen: Web Site Modified the employee type maintenance screen by adding the maintenance tech flag to allow for employees to be flagged as a bioengineer. In the preventative maintenance module, this flag will drive some of the allowed activities when someone is logged into the module.
- Report/Screen Launcher: Web Site Modified the report/screen launcher screens so that any changes to the category drop downs remain when you leave the screens and come back to get the quadrants where you last left them.
- Client Facility Maintenance Screen: Web Site Modified the client facility maintenance screen by adding a site  $\bullet$ transfer flag to indicate that a facility is just a "pass through" facility for courier pick up/transfer. This drives what facilities load on the courier screen.

## Assist Tracking®: World Class Specimen Tracking Software

#### ASSIST TRACKING® NEWSLETTER: WORLD CLASS SPECIMEN TRACKING SOFTWARE

- Courier Daily Summary Report Creation: Web Site Created the courier daily summary report to give information by day of route stops and pick up information.
- Courier Route Inquiry Report: Web Site Created courier route inquiry report to allow for information of which  $\bullet$ couriers are assigned to which stops historically and also for dates into the future.
- Courier Site Identifier Drop Down: Web Site Added courier site identifier drop down to the client facility  $\bullet$ maintenance to allow for a client facility to be associated with different sites. This is relevant when one logistics organization is supporting multiple facilities. This will be used with site transfer functionality.
- Courier Site Identifier Maintenance Screen: Web Site Created the courier site identifier maintenance screen to allow the administrator to create courier "sites". This is relevant in logistics situations where one logistics operation supports multiple physical sites.
- Courier Report: Web Site -This report displays detailed information from courier routes by date. Information such as  $\bullet$ pick up quantities, client facilities that were visited, date information, etc. is displayed.
- Courier Error Listing: Web Site Created the courier error listing to allow for the display of errors that are logged in the courier receiving module.
- Slide Queue: Added the Print History logic to support recording what printers are taking the volume of slides for  $\bullet$ reporting purposes.
- Point of Use: Added Print History logic to support recording what printers are taking the volume of slides for reporting purposes.
- Label Print Routine: Modified the badge print screen to print courier badges. Courier badges are different from  $\bullet$ "regular" Assist badges since they have a confirmation bar code.
- Print History Report: Web Site Created a Print History Report for slide quantities. This allows management to have visibility to how many slides have been printed.
- Accessioning/Queue Viewer: Allow a bar code scanned at accessioning to pass a command to a specific queue  $\bullet$ viewer to tell it to switch what queue it is watching. This allows for the queue to begin printing from a queue without having to physically walk to the machine with the queue. This can be very valuable if they are not in proximity to one another.
- Equipment Tracking: Added a batch number to the routine. When the "Load" is performed, it records the timer  $\bullet$ countdown record number against all of the equipment tracking records. This can be used for additional batch processing in CIO as well as giving the ability to show statistics in the timer countdown from the batch.
- Equipment Tracking Module: Stripped leading zeros from Accession Number field when it is written to the database.  $\bullet$ With the zeros present, some reports were not tying correctly.
- "Urgent" Flag added to Block Slide Instructions Maintenance Screen: Web Site This flag allows the Assist  $\bullet$ administrator to set certain tissue types as being "urgent". A font color can be specified for these tissues. The timer countdown configuration can be modified to show urgent tissue types indented under each line on the scoreboard to display what types of tissues are in a processor run and show them in a different color. For example, a separate line can be displayed indicating how many prostate cases are in a processor run.

## Assist Tracking®: World Class Specimen Tracking Software

#### ASSIST TRACKING® NEWSLETTER: WORLD CLASS SPECIMEN TRACKING SOFTWARE

- Timer Countdown Module: Built the logic to support the urgent logic outlined above.
- Department Maintenance Screen: Web Site Modified the department maintenance screen to include sort order, active flag, LIS Cross reference and manufacturing department flags. These changes were made mainly to support the Assist Manufacturing module.
- Quality Module: Applied logic to allow the screen to size appropriately when the screen resolution changes or when  $\bullet$ the software is maximized/minimized.
- Doctor Module: Applied logic to allow the screen to size appropriately when the screen resolution changes or when  $\bullet$ the software is maximized/minimized.
- Vendor Type Maintenance Screen: Web Site Created the vendor type maintenance screen. This will support both the client order fulfillment modifications that are going to be coming later in the summer as well as supporting the preventative maintenance module that is being developed.
- Vendor Maintenance Screen Vendor Type Flag: Web Site Modified the vendor maintenance screen to include a  $\bullet$ vendor type flag. This allows vendors to be categorized to better support supply vendors, equipment vendors, etc.
- Product Type Maintenance Screen: Web site Created the product type maintenance screen to support both the  $\bullet$ client order fulfillment modifications that are going to be coming later in the summer as well as supporting the preventative maintenance module that is being developed.
- Product Category Maintenance Screen: Web site Created the product category maintenance screen to support both the client order fulfillment modifications that are going to be coming later in the summer as well as supporting the preventative maintenance module that is being developed.

## **Future Updates: Check out the new features coming soon**

There are many significant changes and enhancements to the various Assist modules currently underway. The main release update targeted for next month is Assist Auto Updating.

Assist Auto Updating - A modification will be made to all of the Assist modules to allow for the roll out of updates to all client machines by setting flags in the administrative web site. This will allow Assist administrators to roll out updates without having to copy the software to individual machines.

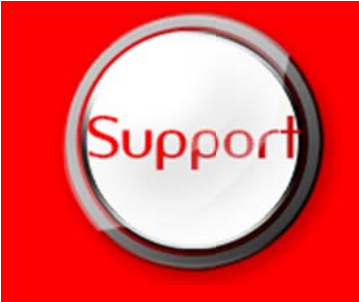

If you have any questions or would like to schedule upgrades, please contact your Assist Tracking support team at Support@AssistTracking.com.

As always, please submit any questions or comments to the above mailbox and we will address your items as quickly as possible.

# Assist Tracking®: World Class Specimen Tracking Software